## **Entrare nella propria classe di Google Classroom**

- Entrare nel proprio account G Suite
- Cliccare su App Google

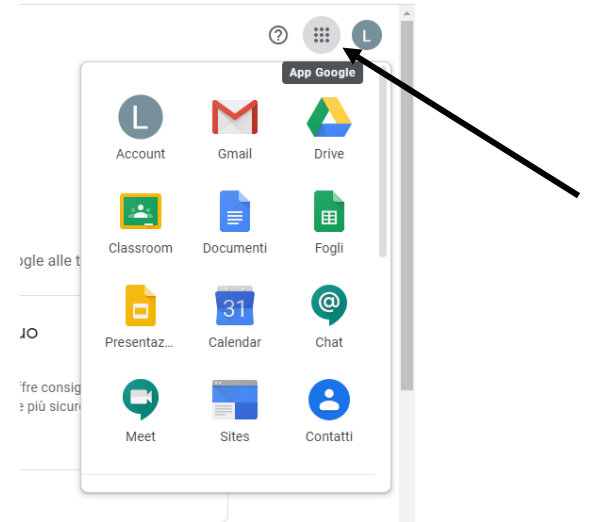

- cliccare su Google Classroom

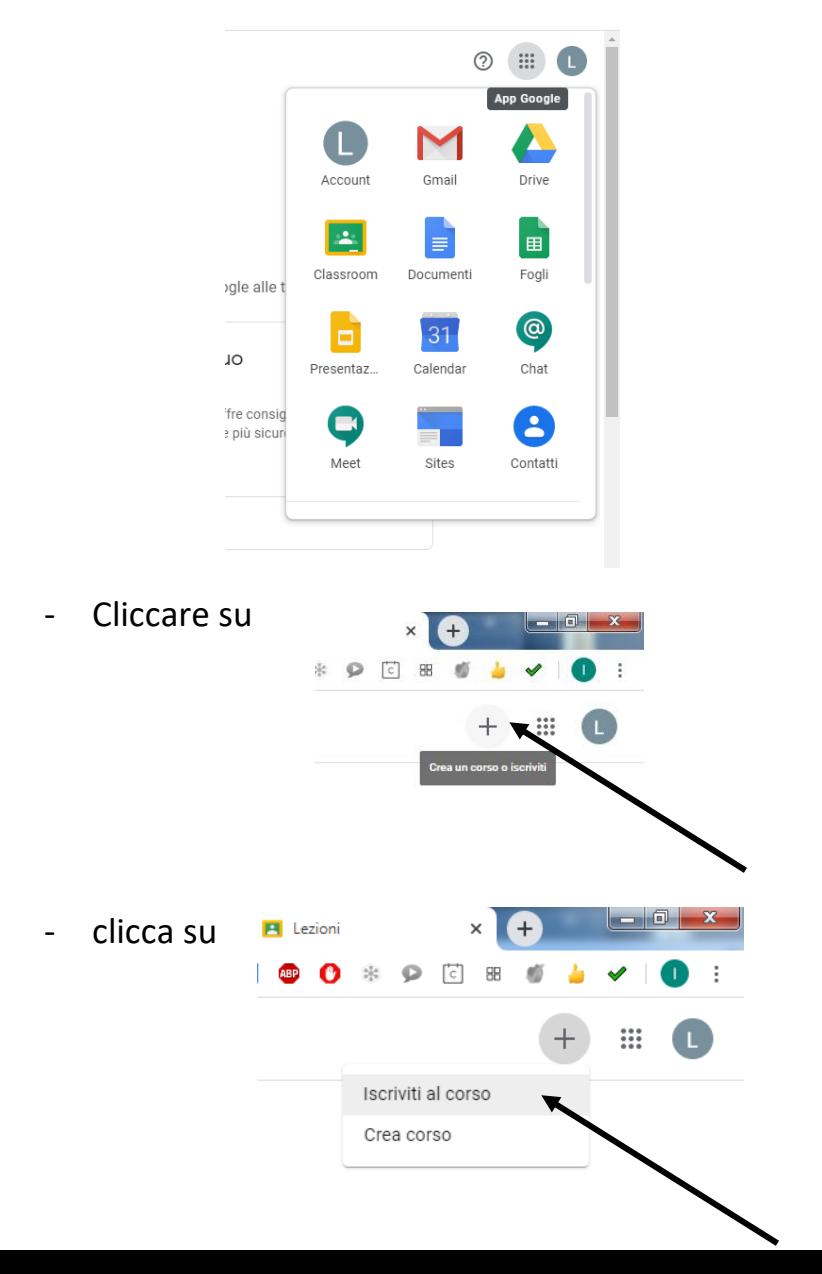

scrivi il codice che ti ha comunicato l'insegnante

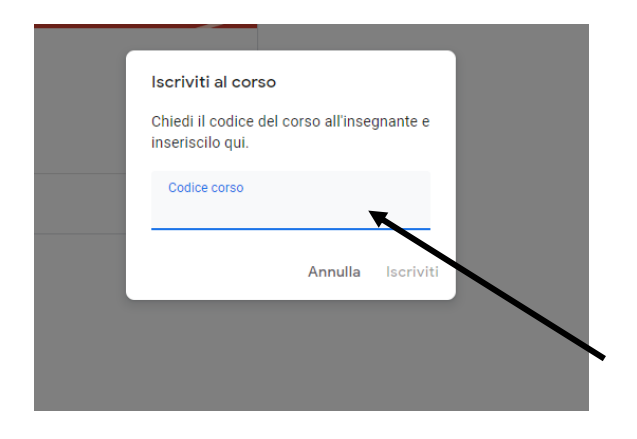

Accedi alla classe….